## **ИНСТРУКЦИЯ для независимой оценки качества условий оказания услуг медицинскими организациями**

1. Для того, чтобы перейти на официальный сайт МБУЗ ГП г.Шахты воспользуйтесь любым из доступных интернет браузеров (Internet Explorer, Mozilla, Opera, Chrome, Yandex и.т.д). В строке поиска введите адрес сайта: [http://gp4sh.ru/.](http://gp4sh.ru/)

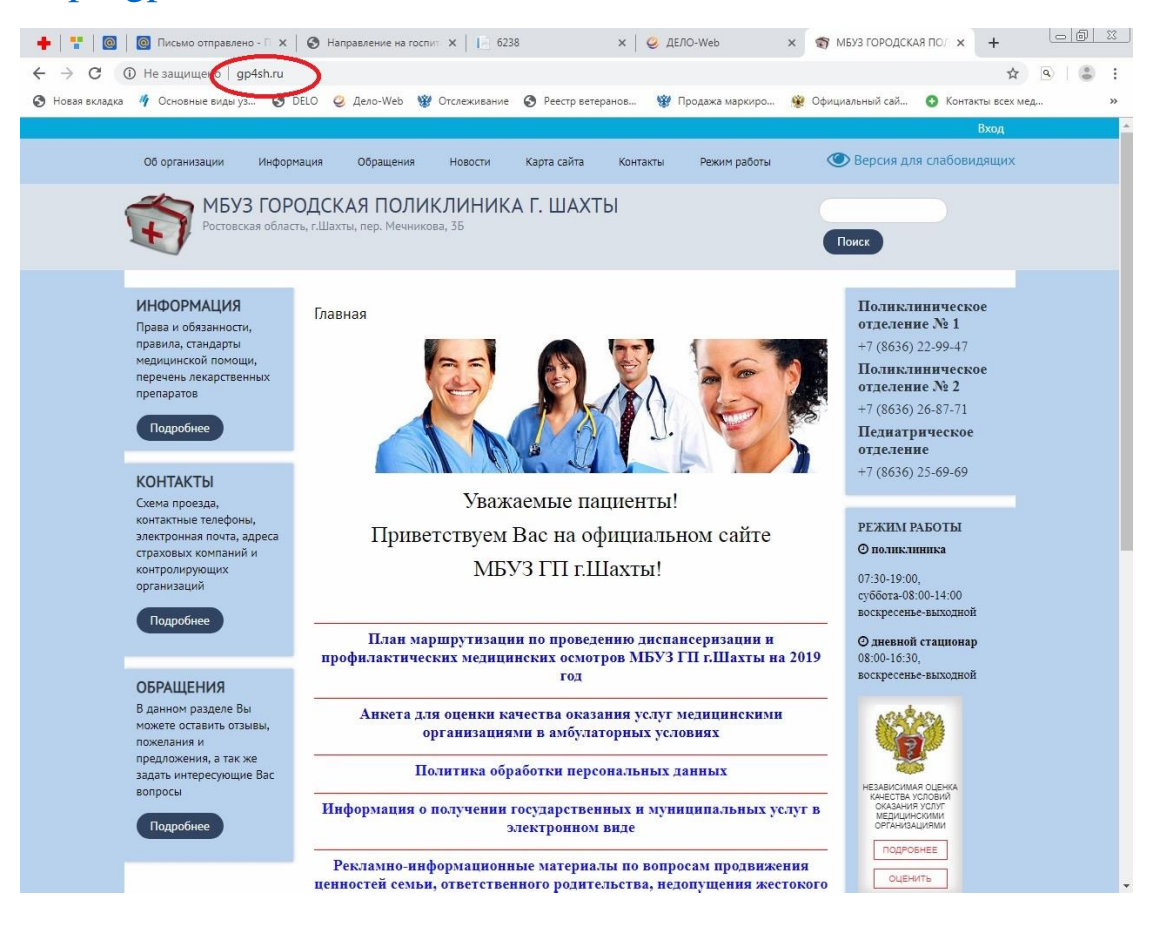

2. Далее Вы попадёте на главную страницу сайта. В правом углу посередине размещен баннер для независимой оценки качества условий оказания услуг медицинскими организациями.

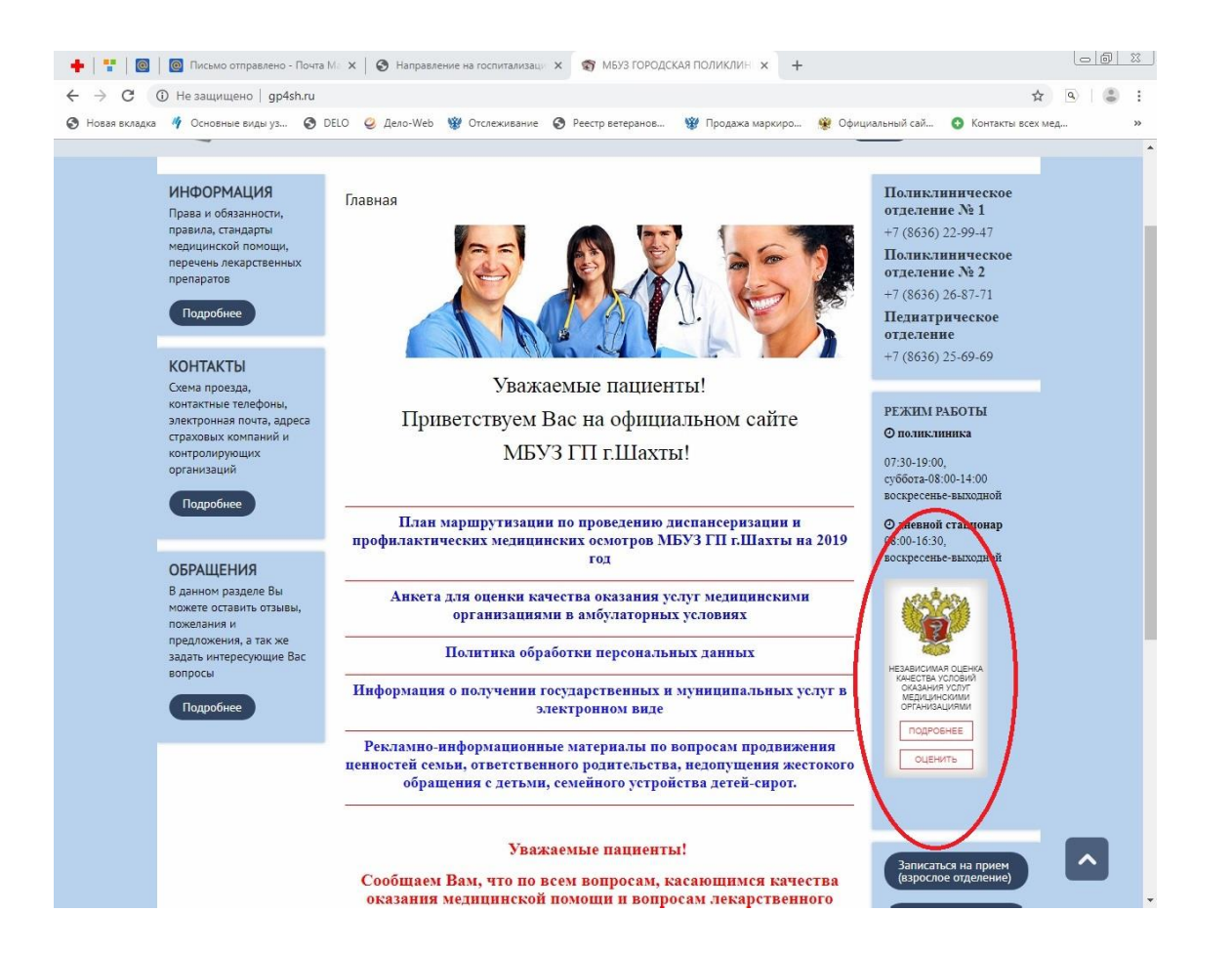

3. Кликнув левой кнопкой мыши на баннере Вами автоматически будет совершен переход на Портал независимой оценки качества условий оказания услуг медицинскими организациями [http://anketa.rosminzdrav.ru,](http://anketa.rosminzdrav.ru/) где размещена онлайн анкета для оценки качества условий оказания услуг медицинскими организациями в амбулаторных условиях.

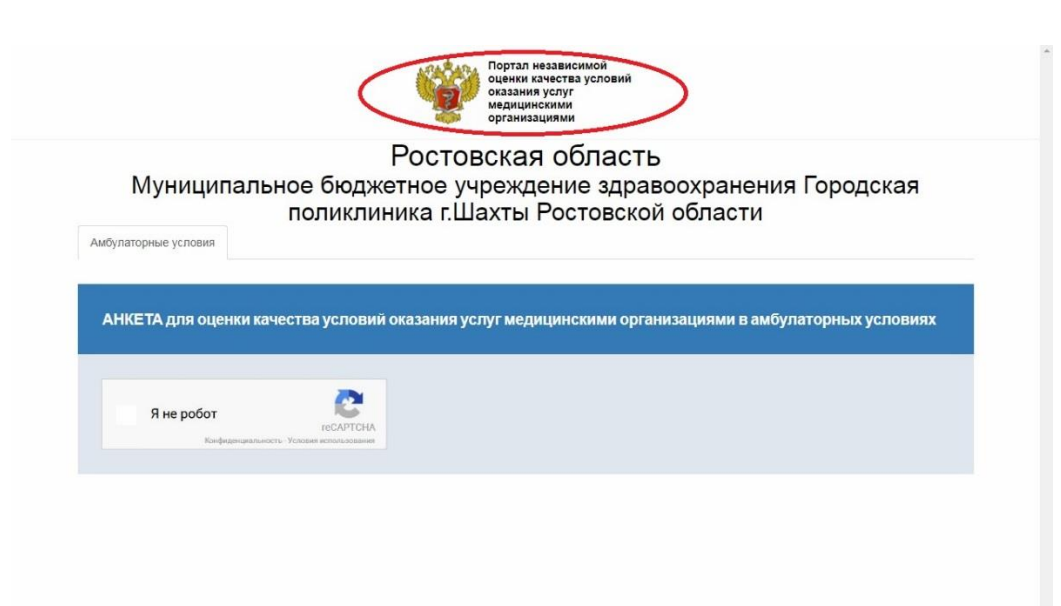

4. Далее система предложит Вам пройти компьютерный тест, используемый для того, чтобы определить, кем является пользователь системы: человеком или компьютером. (среди предложенных картинок необходимо будет выбрать те, на которых изображены медицинские работники).

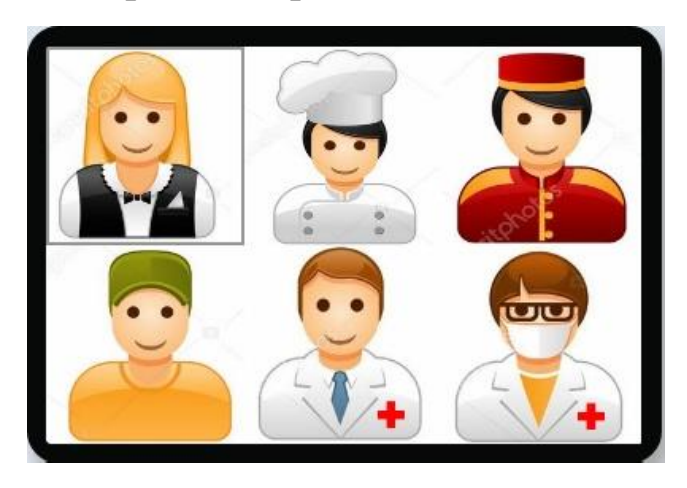

5. После того, как Вы сделаете выбор, следует нажать кнопку «Готово» и система автоматически перенаправит Вас в окно для заполнения онлайн анкеты, где Вам предстоит ответить на ряд вопросов, касающихся качества обслуживания пациентов (в данном случае конкретно Вас) в медицинской организации.

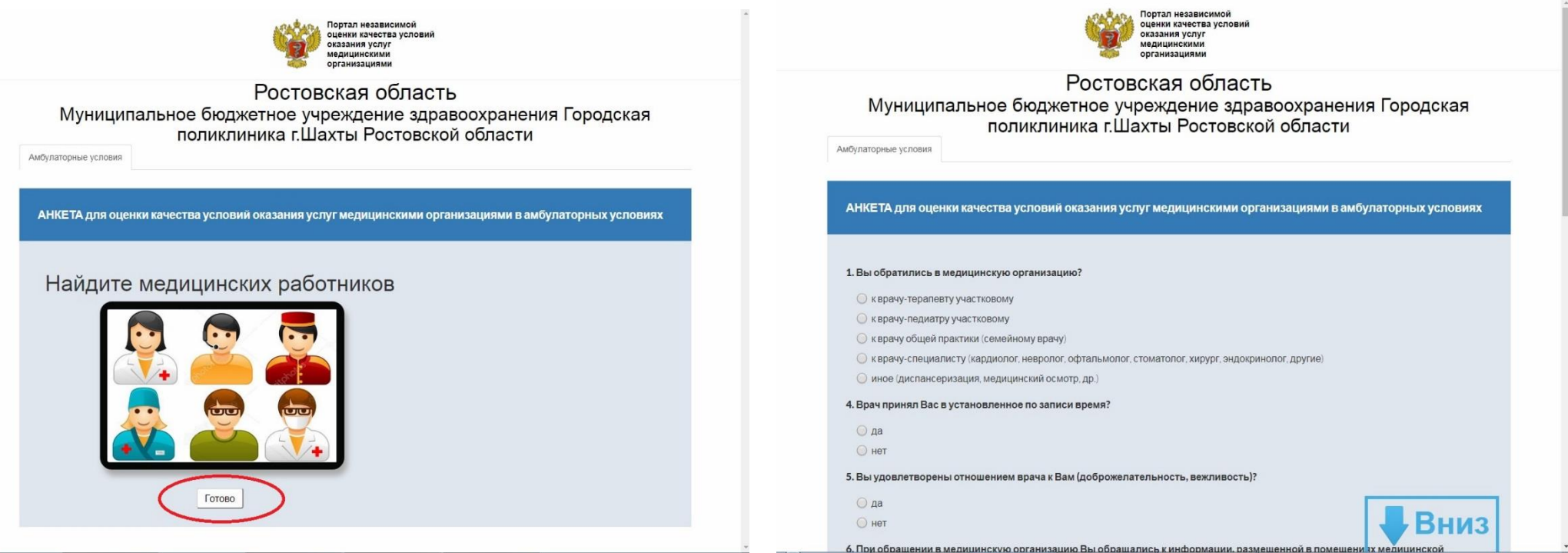

6. Ответив на все предложенные вопросы Вам необходимо нажать кнопку «Отправить», после чего Вы увидите на экране следующую картинку:

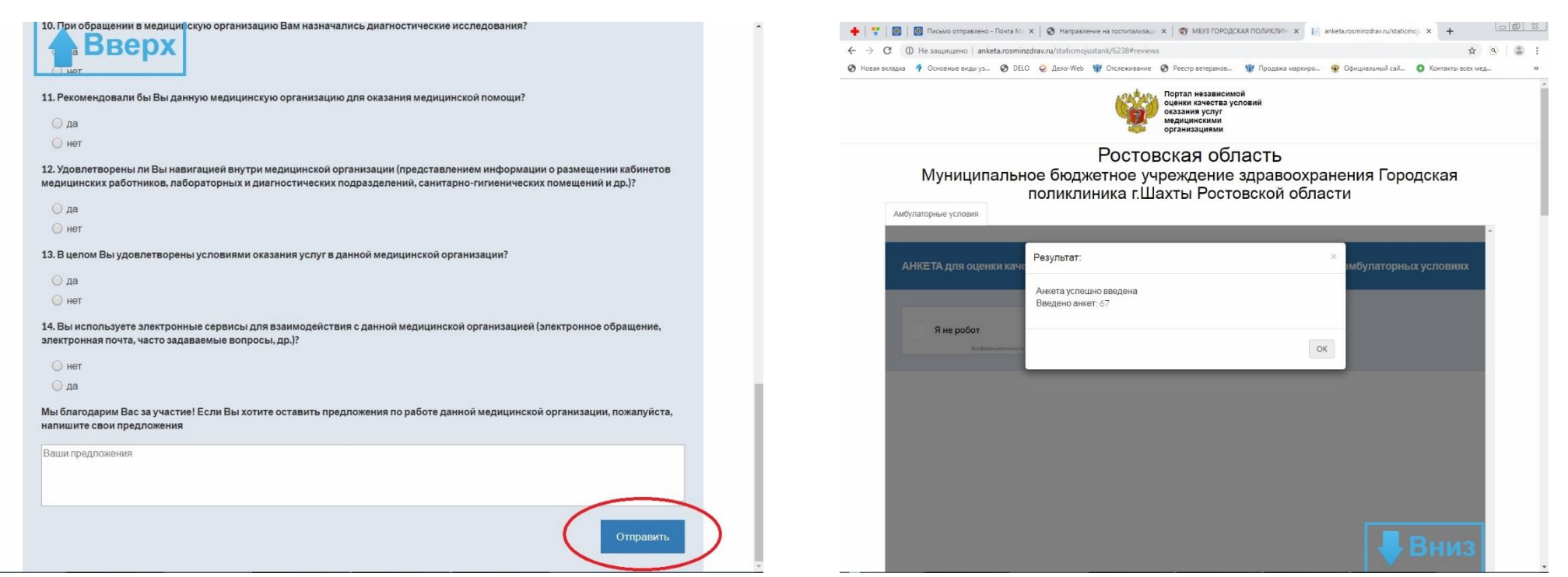

7. Голосование пройдено успешно!